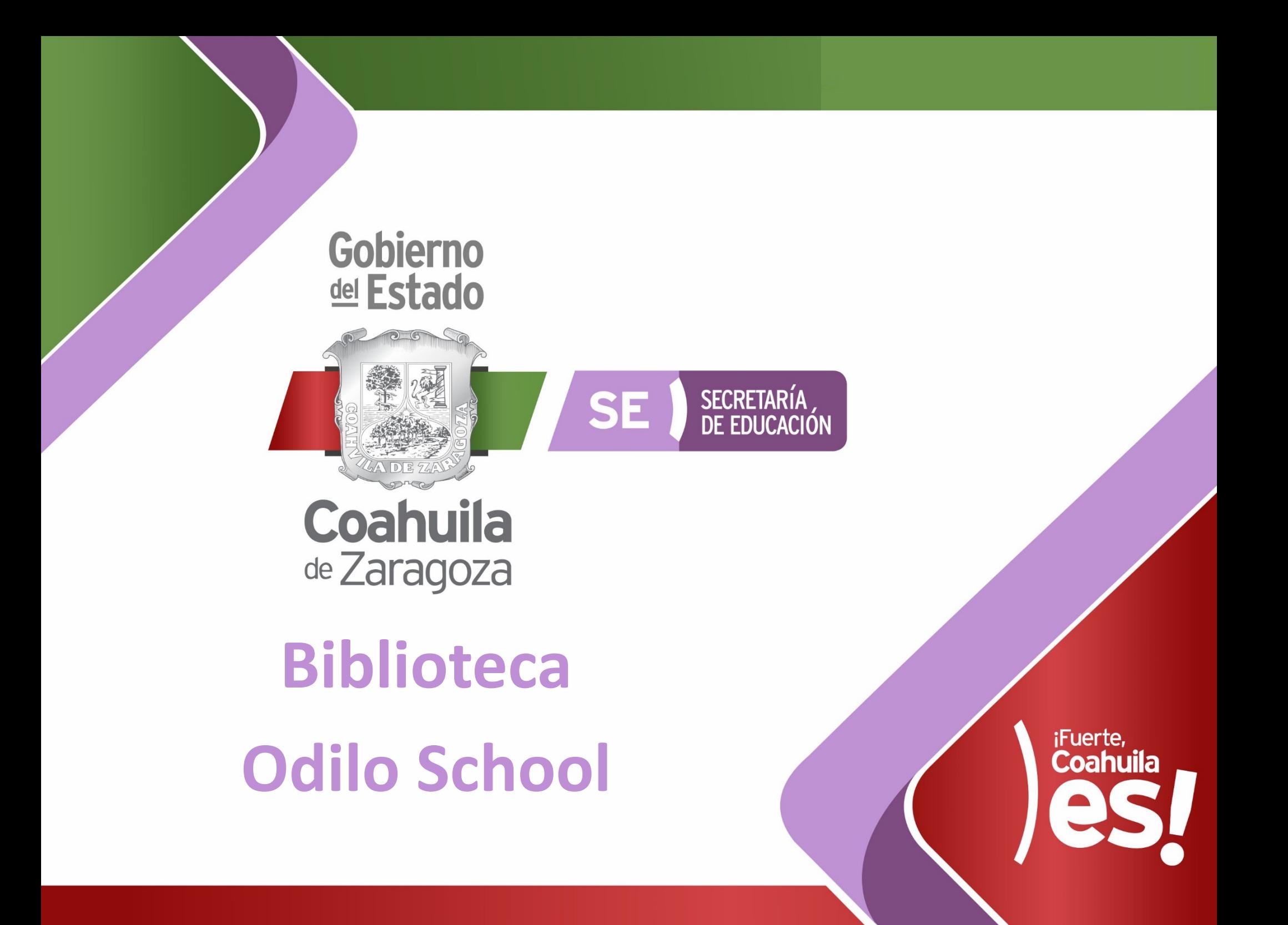

Para reforzar el periodo de **"Educación en casa"**, la **Biblioteca Odilo School** ofrece a los docentes y alumnos de Coahuila, por un periodo de 30 días, una selección de **5,000 contenidos educativos** para los niveles de **primaria, secundaria y media superior**.

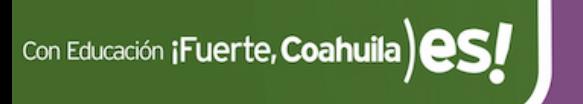

# **Instrucciones de acces (docentes y alumnos)**

- 1. Abre la página: https://colegiolatam.odilo.es/
- **2**. Selecciona **"REGISTRARSE"** en la parte superior derecha.
- **3**. Inserta el código **coahuila2020**
- **4.** Completa los datos de registro.
- **5. Selecciona "IDENTIFICARSE".** En la sequente

**"Selecciona biblioteca"** elige la opción **"General"**

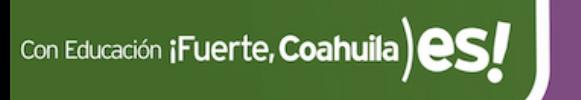

# **Instrucciones**

## 1. Abre la página: https://colegiolatam.odi

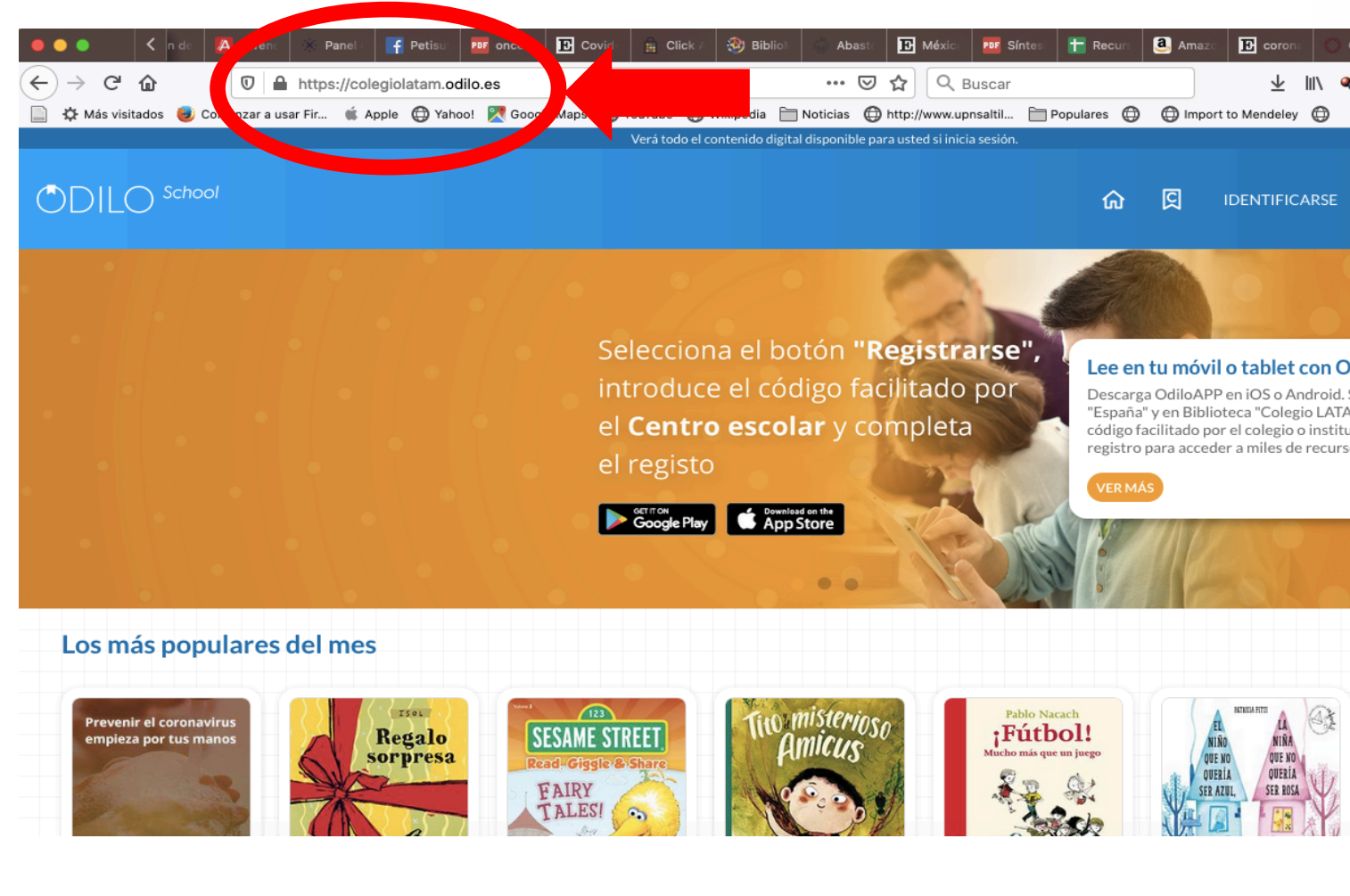

## **Instrucciones**

## **2**. Selecciona **"REGISTRARSE"** en la parte superior derecha.

図

क़

onible para usted si inicia sesion

n "Registrarse", o facilitado por y completa

#### Lee en tu móvil o tablet con OdiloAPP

Descarga OdiloAPP en iOS o Android. Selecciona en País "España" y en Biblioteca "Colegio LATAM". Accede con el código facilitado por el colegio o institución y completa el registro para acceder a miles de recursos

**IDENTIFICARSE** 

**REGISTRARSE** 

**VER MÁS** 

## **Instrucciones**

### **3**. Inserta el código **coahuila2020** y pulsa **VALIDAR**

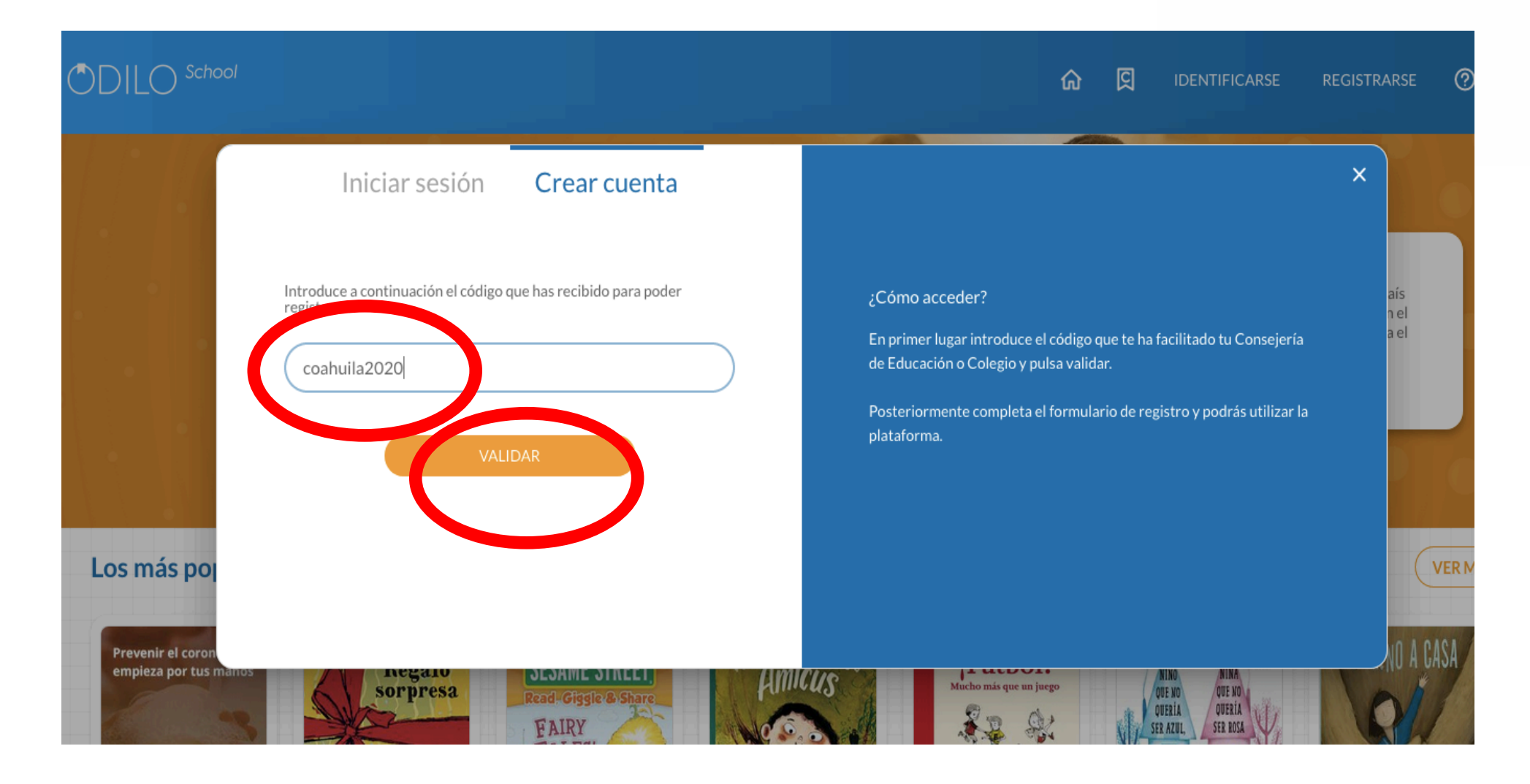

#### Con Educación **¡Fuerte, Coahuila**) es

## **Instrucciones**

**5.** Selecciona **"IDENTIFICARSE".** En la sección **"Selecciona biblioteca"** elige la opción **"General",** anota el **usuario** y **contraseña** que elegiste previamente y presiona **ENTRAR**.

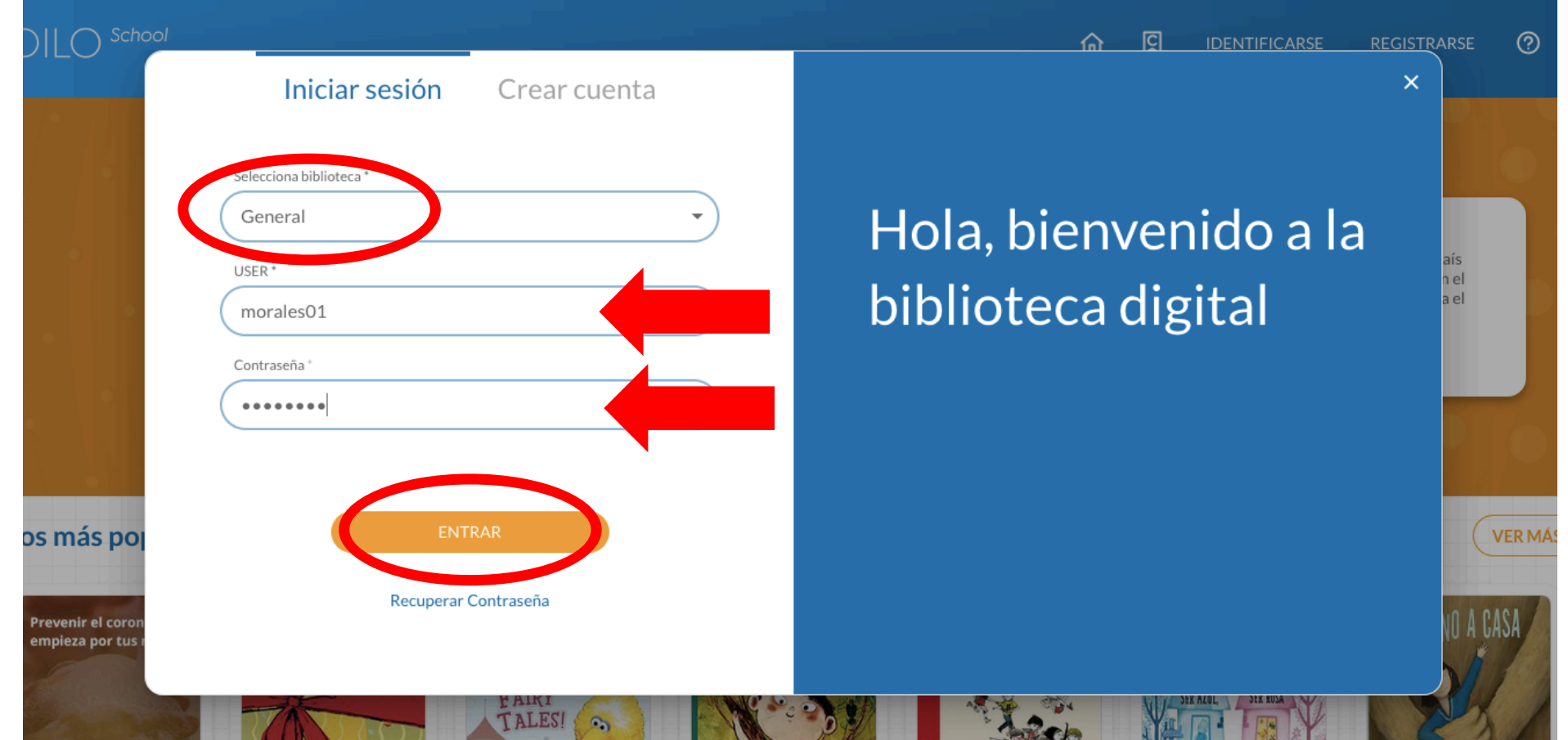

### **¡Listo! Ya estás dentro de la Biblioteca.**

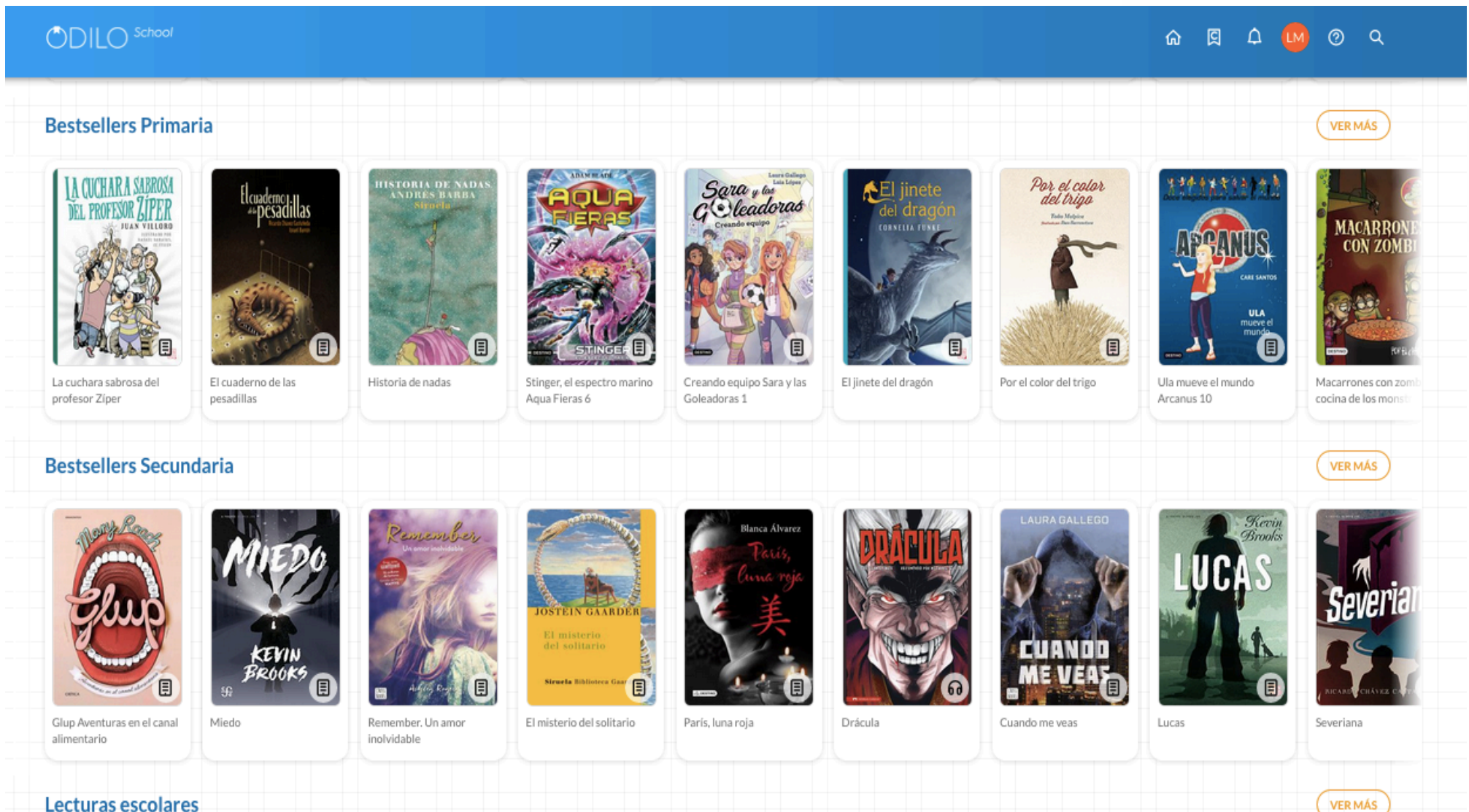

# **ODILO App**

#### ACCESO A LAS APPS ANDROID/IOS

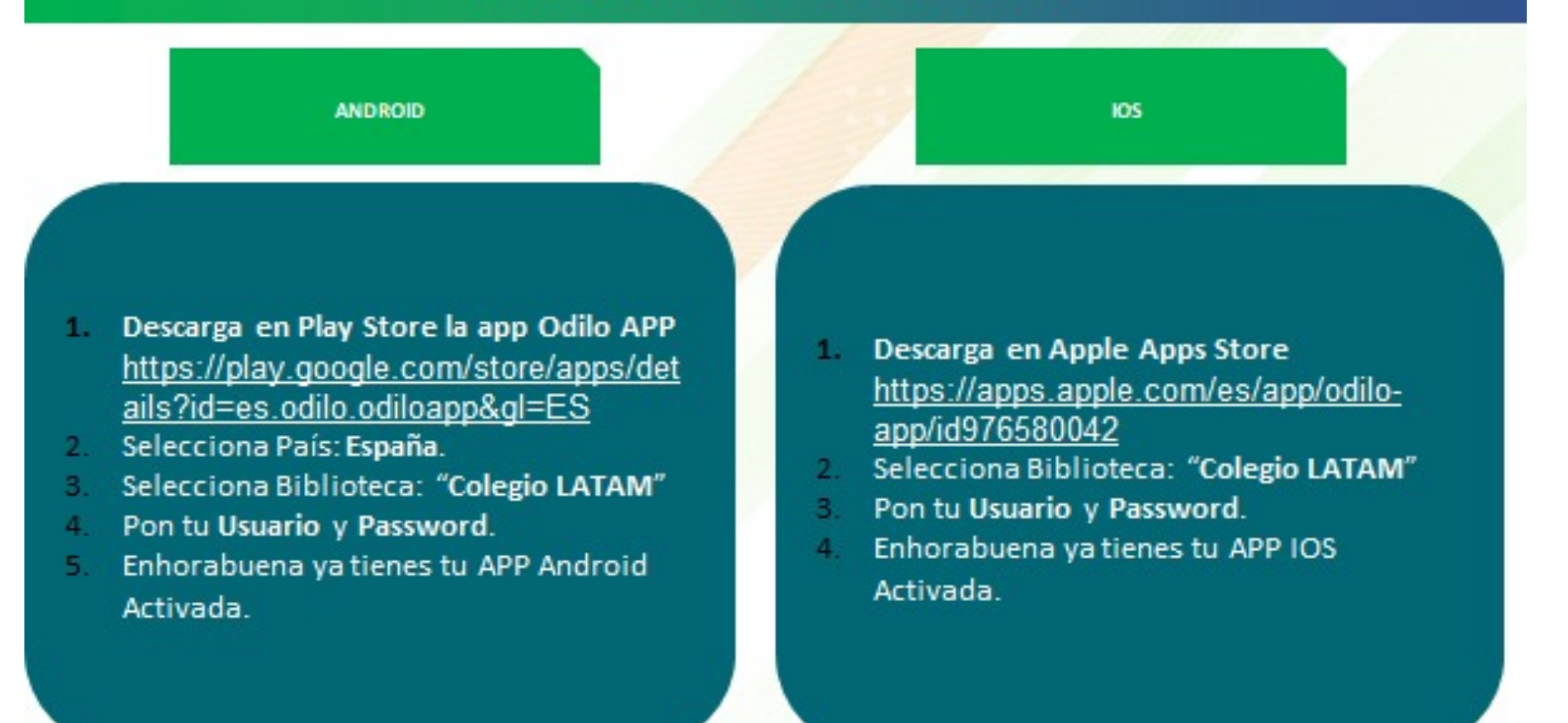

# **WEBINAR ONLINE para docentes**

#### PLANES LECTORES, FORMACIÓN Y PROFESORADO

- De Junes a jueves realizamos un WEBINAR ONLINE (16:00 hora de España) para formar a los profesores que lo deseen a crear Planes lectores o enviar ejercicios a sus alumnos. En la plataforma hay un banner que muestra un en lace a los webinars. El enlace es https://app.livestorm.co/odilo-1/odilo-school-webinar-espanol
- Para acceder a la sección de Plan lector selecciona el botón **El de la parte superior derecha.** Aquí hay disponibles Planes lectores por edades con ebooks que tienen preguntas de comprensión lectora en su interior que pueden utilizar los alumnos.

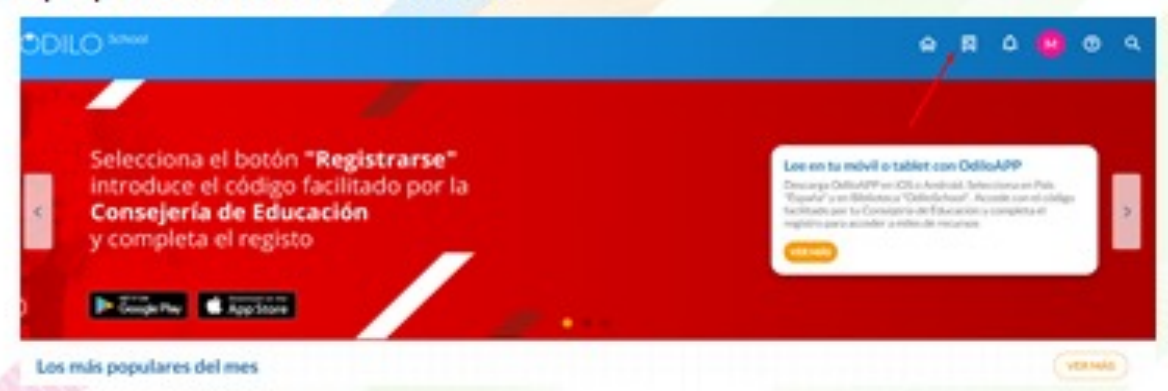

Para que los profesores tengan acceso a crear Planes lectores, es necesario que el colegio mande a Odilo un excel con los identificadores de los profesores en la plataforma y nosotros les habilitaremos los permisos.